## 1 INTEGRACIÓN NUMÉRICA

El cálculo es la matemática del cambio. La derivada nos da la razón de cambio de una variable dependiente  $(x)$  con respecto a otra independiente  $(f(x))$  lo cual se representa como:

El proceso inverso a la diferenciación es la integración, si  $f(x)$  es una función, la integral nos permite calcular el área bajo la curva y se representa como:

$$
I = \int_a^b f(x) dx
$$
 (3.1)

y su solución se puede obtener resolviendo la ecuación diferencial:  $\frac{df(x)}{dx} = f(x)$ *dx*  $\frac{df(x)}{dx}$  =

La función  $f(x)$  puede estar definida analíticamente o por medio de una tabla de datos donde se registran las parejas  $(x, f(x))$ . El método más sencillo consiste en obtener una serie de puntos funcionales (parejas de la forma (x,f(x))) y luego ajustarlos a un polinomio  $g(x)$ , usando los métodos del capítulo anterior, para posteriormente integrarlo. La integral puede estar definida en un intervalo [a,b] o pueden ser integrales no definidas.

Cuando se trata de funciones sencillas, la ecuación (3.1) se puede resolver por métodos analíticos, de lo contrario es necesario recurrir a los métodos numéricos para encontrar su valor aproximado.

1.1.1 **Regla del trapecio.** Se basa en usar interpolación lineal para hallar la ecuación de la recta que une los puntos de datos (a,f(a)) y (b,f(b)) de manera que se forma un trapecio. (Ver figura 3.1.1).

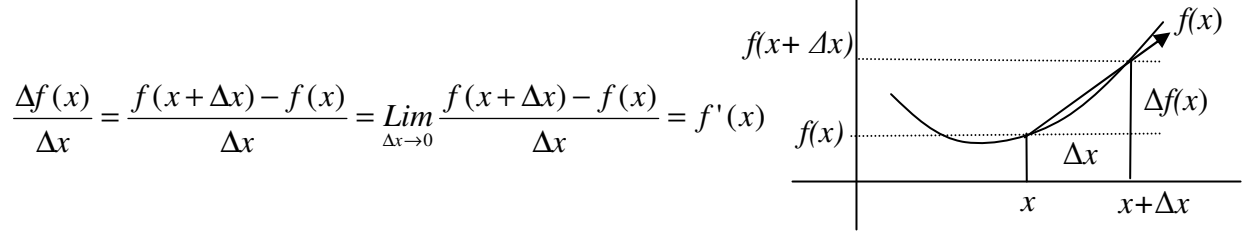

A continuación se analizarán los métodos de Newton-Cotes (abiertos y cerrados) y los métodos de Cuadratura de Gauss, para resolver integrales simples, dobles y triples.

## 1.1 FÓRMULAS DE NEWTON-COTES CERRADAS

La idea es aproximar la función  $f(x)$  por otra más sencilla  $f_n(x)$  de modo que:

$$
I = \int_a^b f(x)dx \cong \int_a^b f_n(x)
$$

La fórmula de interpolación lineal definida en la ecuación (2.7) es:

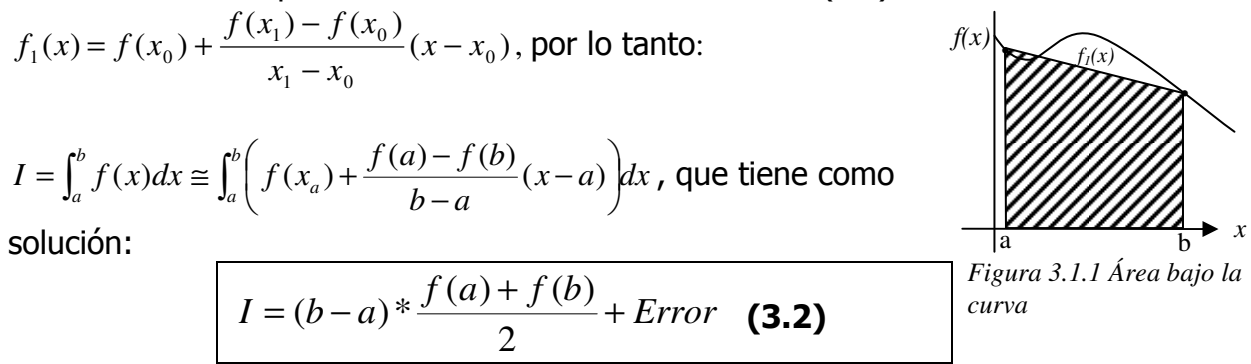

Como se puede observar en la gráfica, se incurre en un cierto **error** en el cálculo del área, ya que se omiten o se incluyen algunas partes del área bajo la curva (Ver figura 3.1.1), el cual se puede estimar así:

Usando un solo intervalo, podemos incurrir en un error significativo al momento de evaluar la integral, por lo tanto es recomendable dividir el intervalo de integración en varios subintervalos ya que esto minimiza el error, pues al observar la ecuación (3.3) este es inversamente proporcional a  $n^2$ . Si tenemos  $n+1$  puntos de datos en el intervalo  $[a,b]$ , la fórmula del trapecio se puede extender  $\boldsymbol{n}$  veces de manera que:

$$
Error = \frac{-(b-a)^3}{12n^2} \overline{f''}
$$
 (3.3)  
Siendo  $\overline{f''} = \frac{\int_a^b f''(x)dx}{b-a}$  el promedio de  $f''(x)$  en el intervalo [a,b] y n=2 (número de

puntos funcionales).

$$
I = \int_a^b f(x)dx \cong \int_{x_0}^{x_1} f_1(x) + \int_{x_2}^{x_3} f_2(x) + ... + \int_{x_n}^{x_{n+1}} f_n(x)
$$
, donde  $x_0 = a \ y X_{n+1} = b$ .

Lo cual pude resumirse como:

$$
I = \int_{a}^{b} f(x)dx \approx \frac{h}{2}(f_{1} + 2f_{2} + ... + 2f_{n} + f_{n+1}) + Error, \qquad (3.4)
$$
  
con:  $h = \frac{b-a}{n}$ ,  $x_{i} = a + (i-1) * h$   $\forall f_{i} = f(x_{i})$  para  $i = 1, 2, ..., n+1$   

$$
Error = \frac{-(b-a)^{3}}{12n^{2}}f'' \text{, donde } \overline{f''} \text{ es la media de } f''(x) \text{ en } [a,b].
$$

## 1.1.1.1 Integrar funciones representadas por datos tabulados. Si

la función que se desea integrar está representada analíticamente se pude calcular la integral de la siguiente manera.

- 1. Se calcula el tamaño del paso de integración (h) *n*  $h = \frac{b-a}{a}$
- 2. Se divide el intervalo de integración (b-a) en  $n$  subintervalos igualmente espaciados de manera que:  $x_i = a + (i-1) * h$
- 3. Se evalúa la función en cada uno de los puntos de la abcisa:  $f_i = f(x_i)$
- 4. Se evalúa la integral usando la fórmula dada en (3.3).

Gráficamente se puede representar como:

Como se puede observar en la figura, el área total bajo la curva en el intervalo [a, b] se pede aproximar sumando las respectivas áreas de los 6 trapecios. Sabemos que el área de un trapecio está dada por la fórmula: Área = ½\*(Base mayor + Base menor)\*Altura. Si observamos la figura, para el primer trapecio, podemos considerar  $f\mathcal{O}$  = Base menor,  $f1$ =Base mayor y a  $h$ =Altura. Para el segundo trapecio tendríamos a  $f1$ =Base menor,  $f2$ =Base menor y nuevamente a  $h$ =Altura. De igual manera para los trapecios restantes. Por inducción podemos deducir que cada ordenada  $(f\hat{\mathbf{i}})$  se utiliza dos veces para el cálculo del área en los dos trapecios vecinos, excepto  $f_0 \vee f_0$ , de ahí que la fórmula general no los multiplique por 2.

Este proceso se puede realizar con la ayuda del programa MatLab, con estos comandos:

Asignar los valores respectivos a:

- n: (número de intervalos en que se va a dividir el rango de integración).
- a: límite inferior del intervalo de integración.
- b: límite superior del intervalo de integración.

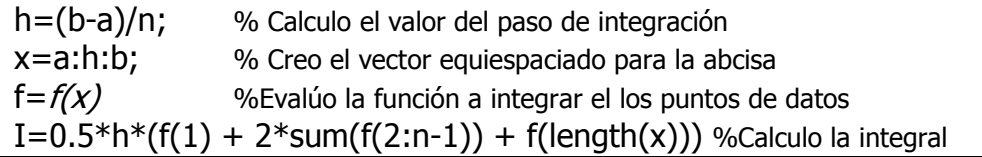

Nota:  $f(x)$  representa la función a integrar, codificada adecuadamente en MatLab.

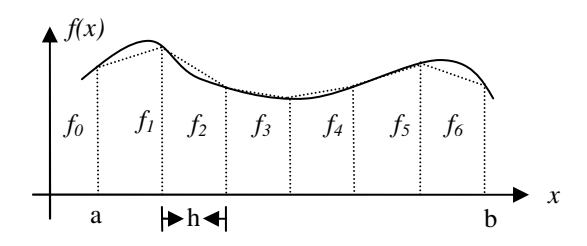

La integral también se podría calcular usando matLab, con la siguiente instrucción codificada en matlab:  $I = h*(sum(f) - 0.5*(f(1) + f(length(x))))$ 

**Ejemplo:** Hallar el área bajo la curva en el intervalo [0, 3] para la función  $f(x) = xe^{2x}$ . Usando seis subintervalos (n=6). Queremos hallar:  $=\int_0^3$  $I = \int_{0}^{3} xe^{-2x} dx$ 

- 1. Paso de integración:  $h = \frac{5.00}{5.00} = 0.5$ 6  $h = \frac{3-0}{1}$
- 2. Hallamos los puntos del eje x, en el intervalo [0, 3] en los cuales será evaluada la función. x= [0, 0.5, 1, 1.5, 2, 2.5, 3].

 $\boldsymbol{0}$ 

- 3. Evaluamos la función en los puntos anteriormente calculados. f=[ 0 1.3591 7.3891 30.128 109.2 371.03 1210.3]
- 4. Se evalúa la integral con la fórmula dada en (3.4). I= 0.5/2\*(0+2\*(1.3591+7.3891+30.128+109.2+371.03)+1210.3) I= 562.128 unidades de área.

 La siguiente función programada en Matlab, ayuda a resolver la integral, y elabora una gráfica en el intervalo especificado.

function trapecio clc; clear all; fprintf('CALCULO DE INTEGRALES POR LA REGLA DEL TRAPECIO\n\n');  $a = input('Digited limited inferior (a) :');$  $b = input('Digited limited superior (b) :');$ n = input('Digite el numero de intervalos (n): '); h = (b - a)/n; % Calculo el tamaño del incremento x = a:h:b; %Se genera el vector para los intervals de la abcisa  $f = function(x)$ ; %Se genera el vector con los valores de la ordenada  $f(x)$ I=  $h*(sum(f) - 0.5*(f(1) + f(length(f))))$ ; %Calcullo la integral. fprintf('\n\nEl valor de la integral es: I= %12.6f\n',I); %Imprimo resultado plot(x,f) %Genero la grafica hold on; stem(x,f); x1=a:0.01:b;  $y1 = function(x1);$  $plot(x1,y1,'r');$ xlabel('X'); ylabel('f(x)'); %Cloco el titulo en los ejes X, Y title('Regla del trapecio') %Coloco el titulo grid; **function**  $y=$  funcion(x) % Aca es donde debo colocar la funcion a evaluar  $y = x.*exp(2.*x);$ 

Para ejecutar el programa basta con teclear trapecio, desde la línea de comandos del MatLab o abrir el archivo desde el MatLab y elegir el comando Run. El programa solicita los límites inferior (a) y superior (b) de intervalo a integrar, al igual que el número de subintervalos (n) en los que se quiere dividir el espacio de integración. Al terminar el programa imprime el valor de la integral y elabora el modelo gráfico tanto de la función planteada como de los trapecios considerados en la integración.

Para incluir la función a integrar, basta con digitarla modificando únicamente la línea final del programa, acorde a las especificaciones del MatLab.

Para el ejemplo anterior los resultados serían:

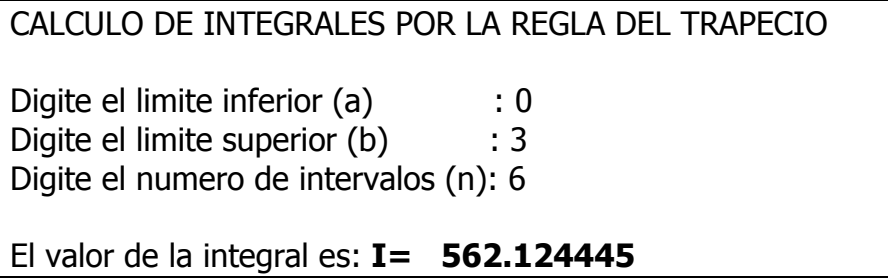

La gráfica es la observada a continuación.

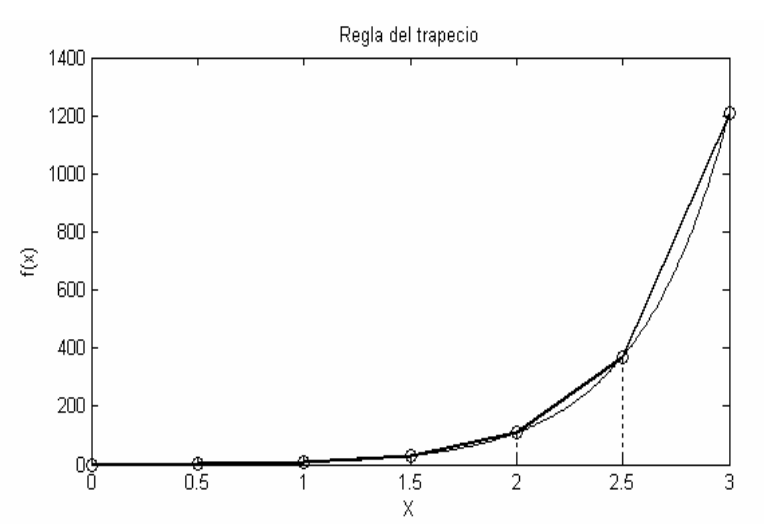

El número de intervalos incide en la exactitud del cálculo de la integral, pero aumenta el número de cálculos matemáticos necesarios para evaluarla.

La siguiente tabla compara los resultados para la integral del ejemplo anterior con distintos valores de n, en el intervalo [0,3], utilizando el programa realizado en MatLab:

*Pág. 6 de 15* 

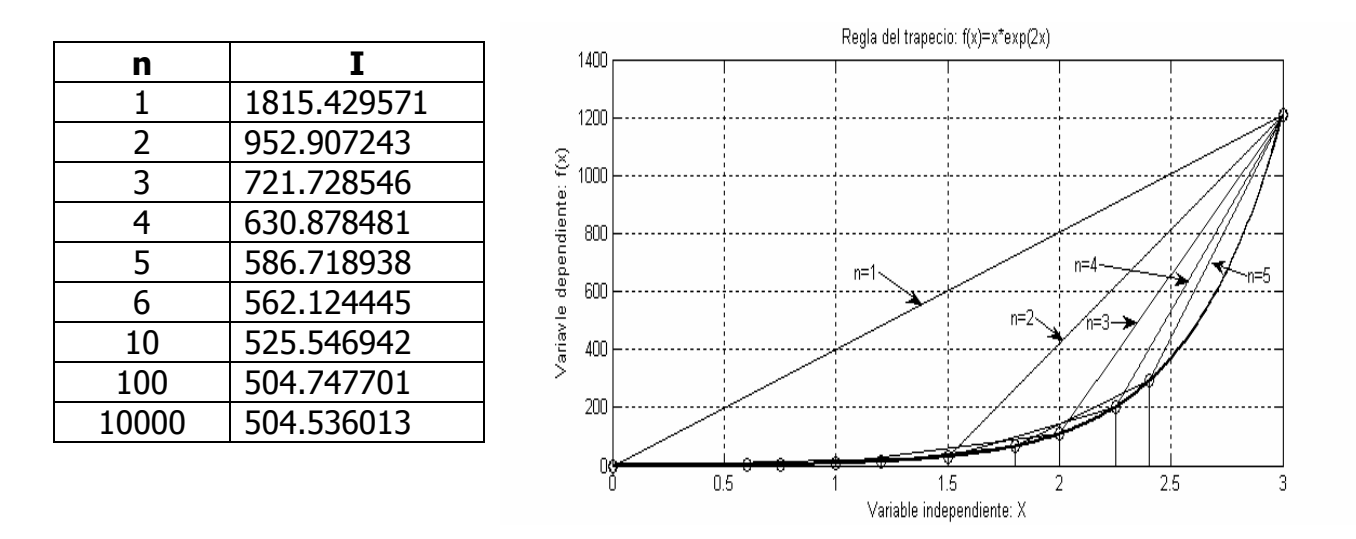

La anterior integral se puede resolver analíticamente, usando tablas de integrales se deduce que:

1.1.1.2 Integrar funciones representadas por datos tabulados. Si la función que se desea integrar está representada por datos muestrales el proceso es similar sólo que ya no es necesario evaluar dividir el intervalo de integración en subintervalos, ni evaluar la función, ya que eso es lo que precisamente representa la tabla de datos.

$$
I = \int_0^3 xe^{2x} dx = \frac{xe^{2x}}{2} (x - \frac{1}{2}) \bigg|_0^3 = 504,7859918659189
$$

Se asume que los datos de la variable independiente están igualmente espaciados, para poder aplicar la regla del trapecio.

El problema se reduce entonces a determinar el valor de h, como la diferencia entre dos valores consecutivos de la variable independiente  $(x(2) - x(1))$ , por ejemplo), y a evaluar el valor de la integral. Usando MatLab, las instrucciones serían:

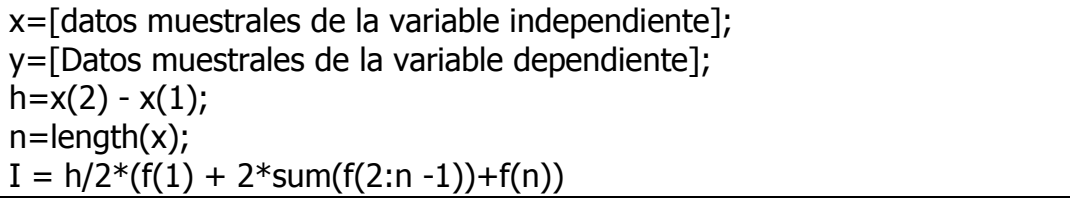

Ejemplo: Evaluar el área bajo la curva formada por los siguientes datos tabulados:

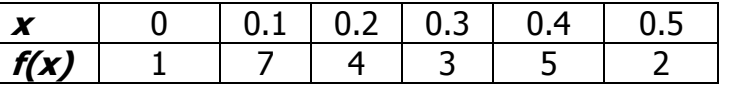

Observando los datos vemos que h=0.1 y n=6. Por lo tanto la integral se halla como:

 $I=0.1*(1+2*(7+4+3+5)+2)$  $I=0.1*41$  $I=4.1$ 

De esta manera el área bajo la curva es de 4.1 unidades de área.

Si evaluamos la integral de P(x) en el intervalo [0, 0.5] obtenemos:  $0.5$  $\boldsymbol{0}$  $^{0.5}$   $_{\text{D(x)}dx}$   $_{\text{F}}$   $^{833.33}$   $_{\infty}$   $^{6}$   $^{5000}$   $_{\infty}$ <sup>5</sup>  $^{14625}$   $_{\infty}$ <sup>4</sup>  $^{1500}$   $_{\infty}$ <sup>3</sup>  $^{168,7}$   $_{\infty}$ <sup>2</sup>  $\int_{0}^{\infty} P(x)dx = \left[\frac{0.95335}{6}x^{6} - \frac{0.9000}{5}x^{5} + \frac{0.925}{4}x^{4} - \frac{0.1500}{3}x^{3} + \frac{0.005}{2}x^{2} + x\right]$ 2 168,7 3 1500 4 4625 5 5000 6 833.33  $I = \int_0^{0.5} P(x) dx = \left[ \frac{833.33}{6} x^6 - \frac{3000}{5} x^5 + \frac{4023}{4} x^4 - \frac{1300}{3} x^3 + \frac{108}{2} x^2 + x \right]$ 

I= 4.5 unidades de área. Respuesta similar a la obtenida por el método del trapecio, con un error relativo de:  $e_r = \frac{4.5 - 4.1}{1.5} = 0.089$ 4.5  $e_r = \frac{4.5 - 4.1}{4.5} = 0.089$ .

En este caso podemos ajustar los datos a un polinomio de grado 5 y usarlo luego para evaluar la integral  $P_5(x)$  = 833.33X5 - 5000X4 + 4625X<sup>3</sup> -1500X<sup>2</sup> + 168,7X + 1. (ver figura 3.1.3).

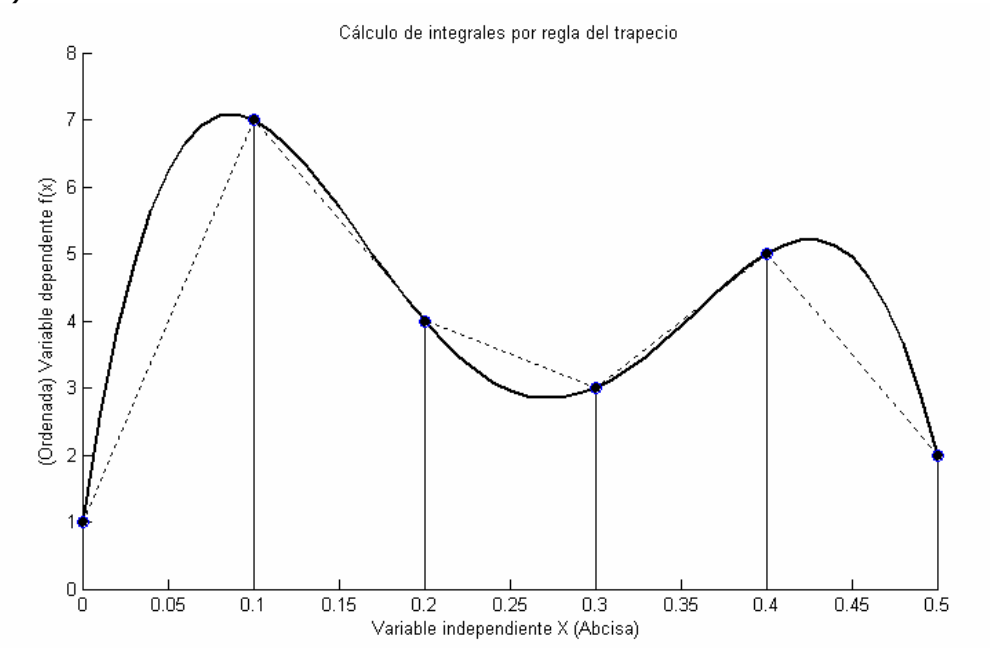

1.1.2 Regla de Simpson 1/3. En este caso se usa un polinomio cuadrático para aproximar la función.

El intervalo de integración se divide en dos subibtervalos (n=2), con lo cual obtenemos tres puntos de datos así:  $x_1=a$ ,  $x_2=(b-a)/2$  y  $x_3=b$ . (El paso de integración es h=ba)/2). La fórmula para hallar la integral es:

*Pág. 8 de 15* 

$$
I = \int_{a}^{b} f(x)dx \approx \frac{h}{3}(f_{1} + 4f_{2} + f_{3}) + Error, \qquad (3.5)
$$
  
con:  $h = \frac{b-a}{2}$ ,  $x_{i} = a + (i-1)^{*}h$  y  $f_{i} = f(x_{i})$  para  $i=1,2,3$   

$$
Error = \frac{-(b-a)^{5}}{180n^{4}} \overline{f''''}
$$
, donde  $\overline{f''''}$  es la media de  $f'''(x)$  en [a,b].

Siendo  $f_1 = f(x_1)$ , el valor de la función evaluada en  $x_1$ ,  $f_2 = f(x_2)$ , el valor de la función evaluada en  $x_2$  y  $f_3 = f(x_3)$ , el valor de la función evaluada en  $x_3$ .

La siguiente gráfica ilustra el proceso:

5,1 2  $h = \frac{3-2}{2} = 1.5$ ,  $x_1 = 0$ ;  $x_2 = 0 + (2-1)^*1.5 = 1.5$ ;  $x_3 = 3$ . Evaluamos la función en estos puntos y obtenemos:

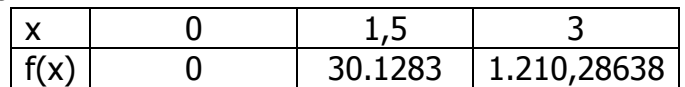

$$
f(x) = \int_0^3 xe^{2x} dx \approx \frac{1.5}{3} * (0 + 4 * 30.1283 + 1.210,28638) = 665.39979
$$
 unidades de área.

Para este caso en particular vemos que la regla del trapecio con dos intervalos da una mejor aproximación al valor real obtenido analíticamente.

Para una mejor aproximación al valor real, la regla de simpson 1/3 se puede extender para n intervalos (n debe ser par). En ese caso, la fórmula general sería:

$$
I = \int_{a}^{b} f(x)dx \approx \frac{h}{3}(f_{1} + 4f_{2} + 2f_{3} + 4f_{4} + ... + 2f_{n-1} + 4f_{n} + f_{n+1}) + Error,
$$
 (3.6)  
con:  $h = \frac{b-a}{n}$ ,  $x_{i} = a + (i-1) * h$  y  $f_{i} = f(x_{i})$  para  $i=1,2,...,n+1$ 

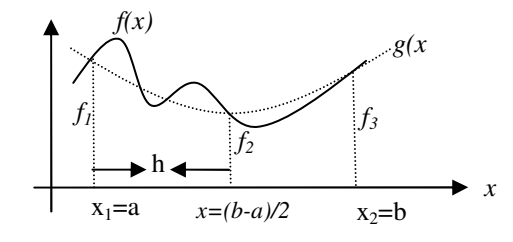

**Ejemplo**: Evaluar  $f(x) = \int_0^3$  $f(x) = \int_0^x xe^{2x} dx$  usando la regla de simpson 1/3.

 $\frac{180n^4}{180n^4}f^{(1)}$  $(b-a)$ 4 5 *f n <i>f*  $\cdots$  *f* and *f*  $\cdots$  es la media de *f*  $\cdots$  (x) en [a,b].

Ejemplo: Evaluar  $f(x) = \int_0^3$  $f(x) = \int_0^3 xe^{2x} dx$  usando la regla de simpson 1/3 y 6 intervalos (n=6). 0,75 4  $h = \frac{3-0}{4} = 0.75$ ,  $x_i = 0 + (i-1) * 0.25$ , para **i=1,2,3,4,5,6** 

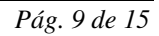

La siguiente tabla nos muestra los datos necesarios para evaluar la integral:

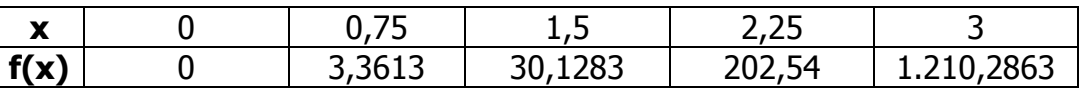

I=0,75/3\*(0+4\*3,3613+2\*30,128+4\*202,54+1.1210,2863)= 523,53556 Unid. de área.

Para facilitar el proceso matemático se puede utilizar la siguiente función codificada en matLab, para evaluar integrales por la regla de simpson 1/3:

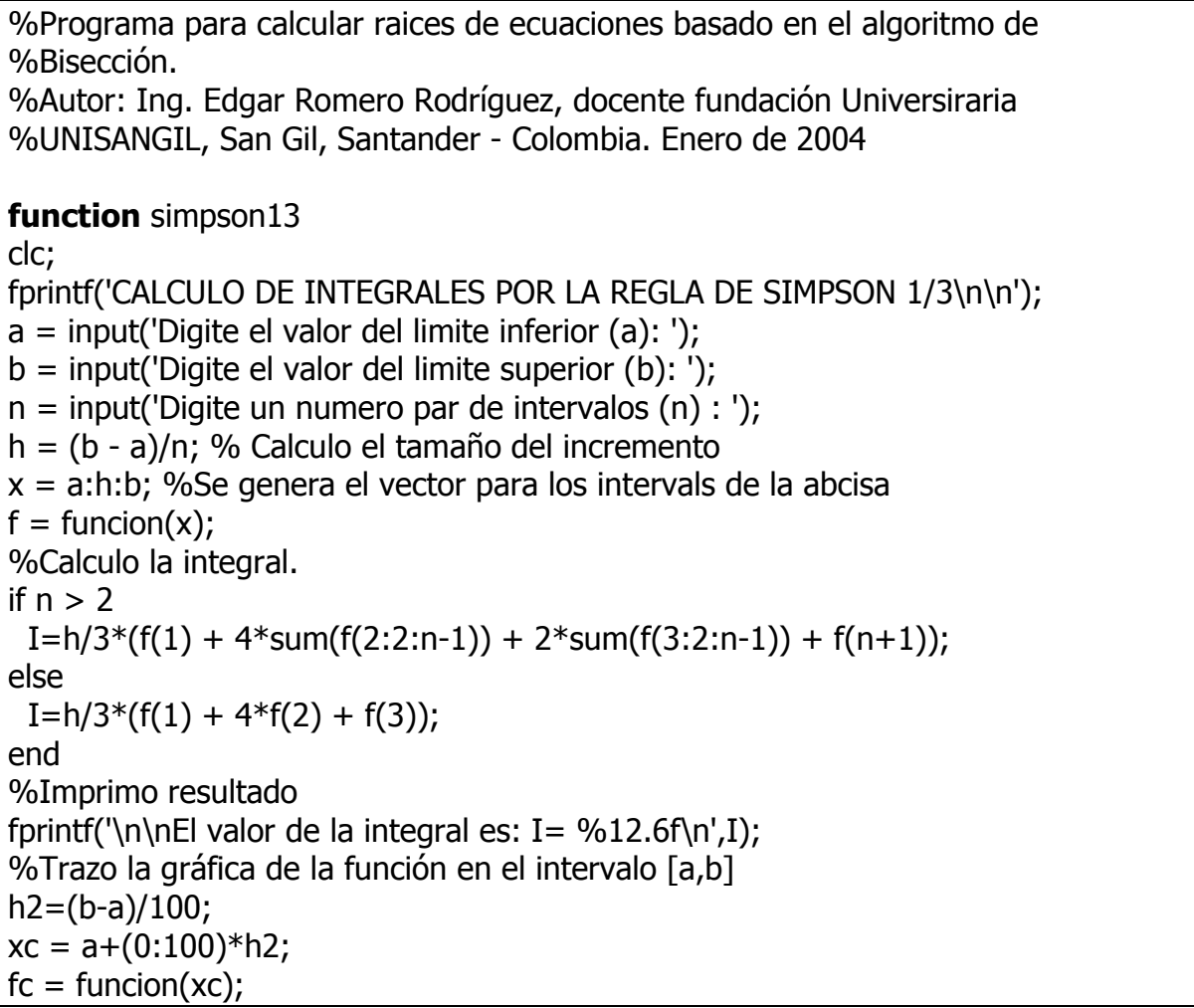

plot(xc,fc,'r'); hold on plot(x,f) stem(x,f) function  $y=$  funcion(x) %Aca es donde debo colocar la funcion a evaluar  $y = 8 + 4*sin(x)$ ;

Si usamos la anterior función para evaluar  $f(x)$ = $\int_0^3$  $f(x) = \int_0^x xe^{2x} dx$  obtenemos:

*Pág. 10 de 15* 

```
CALCULO DE INTEGRALES POR LA REGLA DE SIMPSON 1/3 
Digite el valor del limite inferior (a) : 0
Digite el valor del limite superior (b) : 3
Digite un numero par de intervalos (n) : 4 
El valor de la integral es: I = 523.535560
```
1.1.3 Regla de Simpson 3/8. En este caso se divide el intervalo de integración en 3 subintervalos, esto genera cuatro puntos de datos equiespaciados.

En este caso:  $n=3$  y  $h=\frac{3}{2}-\frac{6}{2}=1$ 3  $h = \frac{3-0}{2}$  = 1 y  $x_i = 0 + (i-1)*1$  Los cálculos a realizar se muestran en la tabla:

Evaluamos la función en los anteriores puntos y luego se ajustan por medio de un polinomio de lagrange de grado 3, de esta manera, la integral se puede aproximar como:

$$
I = \int_{a}^{b} f(x)dx \approx \frac{3h}{8}(f_{1} + 3f_{2} + 3f_{3} + f_{4}) + Error, \qquad (3.7)
$$
  
con:  $h = \frac{b-a}{3}, x_{i} = a + (i-1)^{*}h \text{ y } f_{i} = f(x_{i}) \text{ para } i=1,2,...,4$   

$$
Error = \frac{-3(b-a)^{5}}{80n^{5}}f^{\text{...}}, \text{ donde } \overline{f^{\text{...}}} \text{ es la media de } f^{\text{...}}(x) \text{ en } [a,b].
$$

Para la aplicación de esta fórmula de integración, se requieren siempre tres subintervalos. (cuatro puntos de datos).

Ejemplo:  $f(x) = \int_0^3$  $f(x) = \int_0^x xe^{2x} dx$  usando la regla de simpson 3/8.

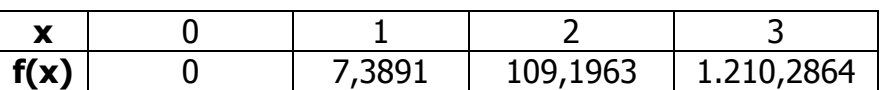

Aplicando la ecuación (3.7) obtenemos:

 $I = \int_0^3 xe^{2x} dx \approx \frac{3+1}{8}(0+3*7.3891+3*109.1963+1.1210.2863) = 585,01592$ 8  $3\frac{2x}{1}$   $3*1$ 0  $e^{2x}dx \approx \frac{3.4}{2}(0+3*7.3891+3*109.1963+1.1210.2863) = 585,01592$  unidades de área.

Si comparamos con el valor real obtenido podemos ver que la aproximación no es muy buena, ya que se incurre en un error relativo de 15.89%.

Si el número de subintervalos equiespaciados a integrar es impar, podemos combinar las reglas de simpson para resolver el problema. Calculamos el área de los primeros, o a los últimos, tres intervalos y a usamos la regla de simpson 1/3 para hallar el área en los restantes subintervalos.

Para facilitar el proceso matemático se puede utilizar la siguiente función codificada en matLab, para evaluar integrales por el método de simpson 3/8.

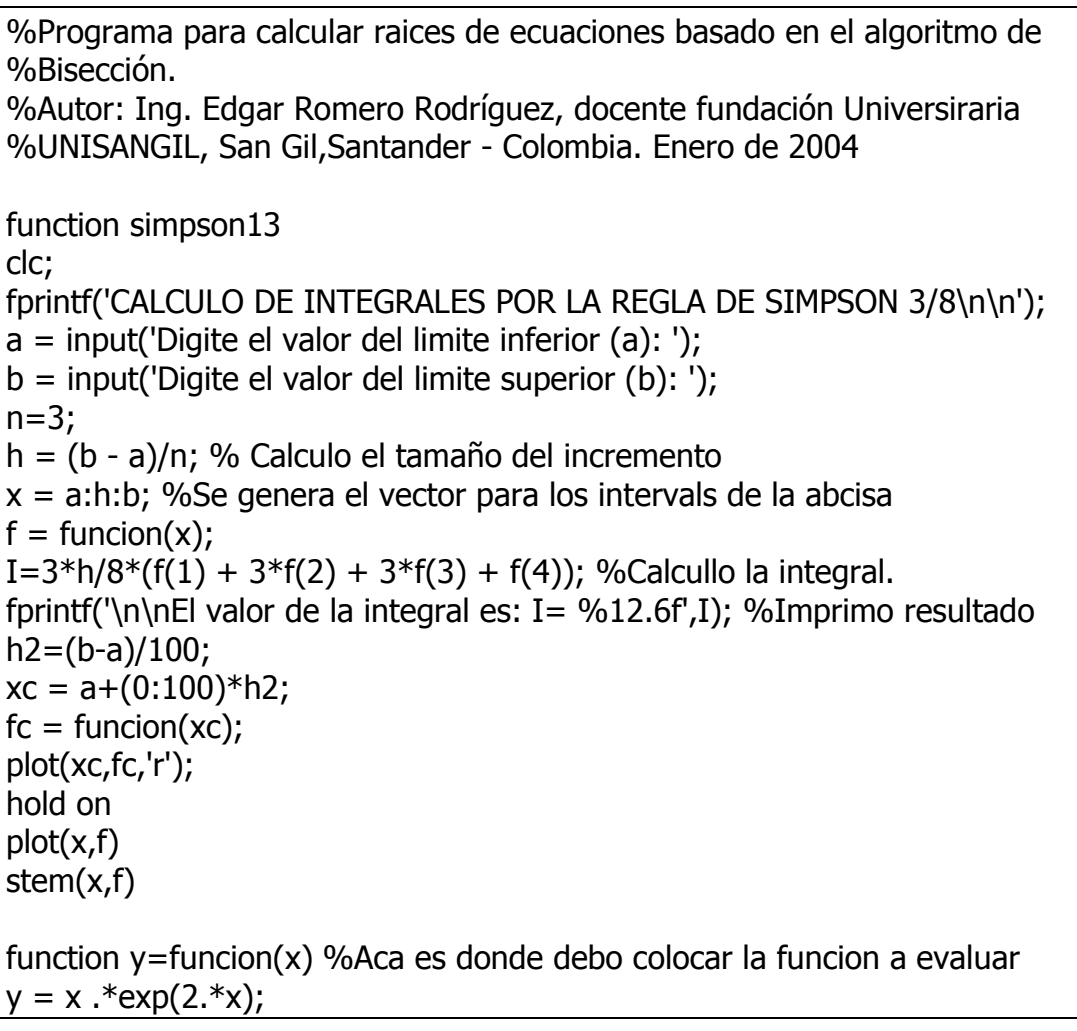

*Pág. 12 de 15* 

1.2 **CUADRATURA DE GAUS.** Se basa en el método del trapecio para derivar una nueva forma de evaluar integrales en un intervalo cerrado [a, b].

En este caso, en vez de evaluar el área del trapecio que une los puntos (a,f(a)) y (b,  $f(b)$ ), se consideran dos nuevos puntos (c y d) al interior del intervalo y se traza una secante que pase por los nuevos puntos (c, f(c))  $y$  (d, f(d))  $y$  se proyecta de manera que se cruce con la proyección de f(a) y f(b) (Ver figura 3.2.1).

Para lograr esto se hace entonces un cambio de variable de modo que si  $x=a$   $z=-1$  y si x=b entonces z=1. Lo cual se logra reemplazando:

De esta manera el área faltante se compensa con el área que se incluye y que no está bajo la curva. El problema entonces consiste en hallar los puntos (c y d). Para hallarlos se busca entonces una nueva función, F(z) de manera que la proyección de la secante que une f(c) con f(d) pase exactamente por f(a) y por f(b) (Ver figura 3.2.2) de esta manera, la integral se puede calcular como:

```
I = W_1F(z_1) + W_2F(z_2) (3.8).
```
En general para n puntos se puede expresar la fórmula como:

$$
\mathbf{I} = \int_{a}^{b} f(x)dx = \int_{-1}^{1} F(z)dz
$$
  

$$
\mathbf{I} = \mathbf{W_{1}}\mathbf{F(z_{1})} + \mathbf{W_{2}}\mathbf{F(z_{2})} + ... + \mathbf{W_{n}}\mathbf{F(z_{n})} = \sum_{i=0}^{n} W_{i}F(z_{i})
$$
(3.9)

2 2  $x = \frac{b-a}{2}z + \frac{a+b}{2}$ y  $dx = \frac{b-a}{a} dz$ 2  $=\frac{b-1}{2}$ de manera que:

$$
I = \int_{a}^{b} f(x)dx = \frac{b-a}{2} \int_{-1}^{1} f\left(\frac{b-a}{2}z + \frac{a+b}{2}\right)dz
$$

La cual puede calcularse como:

$$
I = \frac{b-a}{2} \sum_{i=0}^{n-1} wi * f(\frac{b-a}{2}z_i + \frac{a+b}{2})
$$

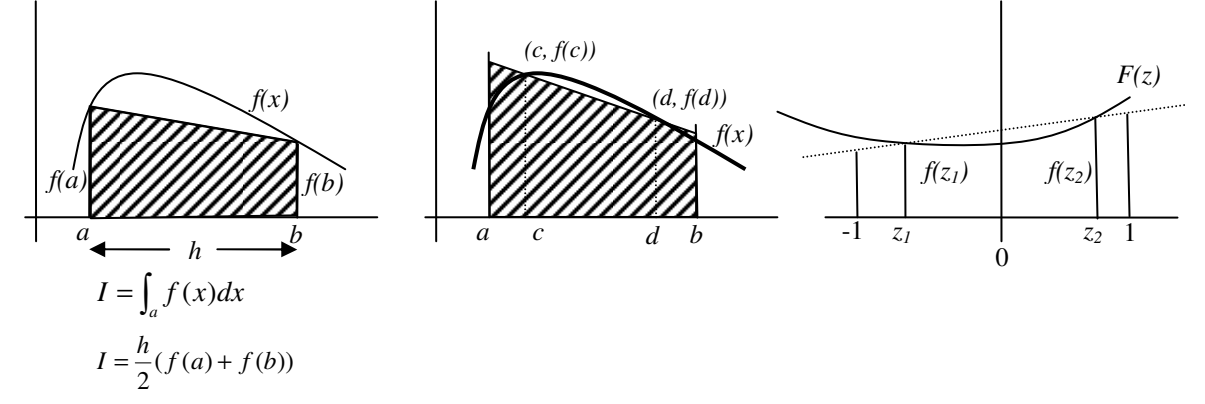

*Pág. 13 de 15* 

Los valores para  $w_i$  y para  $z_i$  se toman de la tabla siguiente, teniendo en cuenta el número de puntos a usar.

| No. De puntos | Factor de ponderación | Argumento de la función |
|---------------|-----------------------|-------------------------|
| 2             | $w_0 = 1$             | $z_0$ = -0.577350269    |
|               | $W_1 = 1$             | $z_1 = 0.577350269$     |
|               | $W_0 = 0.5555556$     | $z_0$ = -0.774596669    |
| 3             | $W_1 = 0.8888889$     | $z_1 = 0$               |
|               | $W_2 = 0.5555556$     | $z_2$ = 0.774596669     |
|               | $w_0 = 0.34789548$    | $z_0$ = -0.861136312    |
| 4             | $w_1 = 0.6221452$     | $z_1 = -0.339981044$    |
|               | $w_2$ = 0.6521452     | $z_2$ = 0.339981044     |
|               | $w_3 = 0.3478548$     | $z_3$ = 0.861136312     |
|               | $w_0 = 0.2369269$     | $z_0$ = -0.906179846    |
| 5             | $W_1 = 0.4786287$     | $z_1 = -0.538469310$    |
|               | $w_2 = 0.5688889$     | $z_2 = 0.0$             |
|               | $W_3 = 0.4786287$     | $z_3$ = 0. 538469310    |
|               | $w_4 = 0.2369269$     | $z_4$ = 0.906179846     |
|               | $w_0 = 0.1713245$     | $z_0$ = -0.932469514    |
|               | $w_1 = 0.3607616$     | $z_1 = -0.661209386$    |
|               | $W_2 = 0.4679139$     | $z_2$ = -0.238619186    |
| 6             | $W_3 = 0.4679139$     | $z_3$ = 0. 238619186    |
|               | $w_4 = 0.3607616$     | $z_4$ = 0.661209386     |
|               | $w_5 = 0.1713245$     | $z_5$ = 0. 932469514    |

**Tabla 1. Factores de ponderación (***wi***) y argumentos (***zi***) para evaluar integrales por el método de Cuadratura de Gauss- Legendre.** 

http://www.efunda.com/math/num\_integration/findgausslegendre.cfm, en esta página podrá calcular los puntos de gauss – Legendre hasta n = 32.

*Ejemplo:* calcular, 
$$
I = \int_0^5 e^{-x} dx
$$
 usando el método de Gauss. El valor de a=0 y el de b=5, de  
 modo que el cambio de variable es:  $x = \frac{5-0}{2}z + \frac{5+0}{2} = \frac{5}{2}z + \frac{5}{2}y \left[ dx = \frac{5-0}{2} dz = \frac{5}{2} dz \right]$   
De manera que podemos efectuar la siguiente aproximación, para la integral planteada, tomando

$$
n = 2
$$
 en la tabla de gauss - Legendre:

$$
I = \frac{5}{2} \int_0^5 e^{-\left(\frac{5}{2}z + \frac{5}{2}\right)} dz = \frac{5}{2} \sum_{i=0}^1 w i^* e^{-\left(\frac{5}{2}z + \frac{5}{2}\right)} = \frac{5}{2} \left(1^* e^{-\left(\frac{5}{2}z + 0.577350\cancel{20} + \frac{5}{2}\right)} + 1^* e^{-\left(\frac{5}{2}z + 0.5773502\cancel{0} + \frac{5}{2}\right)}\right) = 0.91752
$$

Si tomamos n=3 el cálculo sería:

$$
I = \frac{5}{2} \int_0^5 e^{-\left(\frac{5}{2}z + \frac{5}{2}\right)} dz = \frac{5}{2} \sum_{i=0}^2 wi * e^{-\left(\frac{5}{2}zi + \frac{5}{2}\right)}
$$
  
\n
$$
I = \frac{5}{2} \left( 0.5555556 * e^{-\left(\frac{5}{2}*.0.77459669 + \frac{5}{2}\right)} + 0.88888889 * e^{-\left(\frac{5}{2}*.0.577350269 + \frac{5}{2}\right)} + 0.5555556 * e^{-\left(\frac{5}{2}*.0.77459669 + \frac{5}{2}\right)} \right)
$$
  
\n
$$
I = \frac{5}{2} (0.316227 + 0.0017229 + 0.006576) = 0.85
$$

Si realizamos el cálculo para n=4, obtenemos:

$$
I = \frac{5}{2} \int_0^5 e^{-\left(\frac{5}{2}z + \frac{5}{2}\right)} dz = \frac{5}{2} \sum_{i=0}^3 wi * e^{-\left(\frac{5}{2}zi + \frac{5}{2}\right)}
$$
  
\n
$$
I = \frac{5}{2} \left( w \ 0 * e^{-\left(\frac{5}{2}z + \frac{5}{2}\right)} + w \ 1 * e^{-\left(\frac{5}{2}z + \frac{5}{2}\right)} + w \ 2 * e^{-\left(\frac{5}{2}z + \frac{5}{2}\right)} + w \ 3 * e^{-\left(\frac{5}{2}z + \frac{5}{2}\right)} \right)
$$
  
\n
$$
I = \frac{5}{2} \left( 0.245855 + 0.115477 + 0.022881 + 0.003317 \ \right) = 0.9788
$$

Ejemplo: calcular,  $I = \int_0^3 \frac{e}{1+}$ 5  $e^ 0\;1+x^2$ *dx x*  $I = \int_{0}^{5} \frac{e}{1}$ *x* usando el comando quad en MatLab. Se teclea:

quad('exp(-x)./(1+x.^2)',0,5), lo que produce como resultado I=0,6213, ver figura.

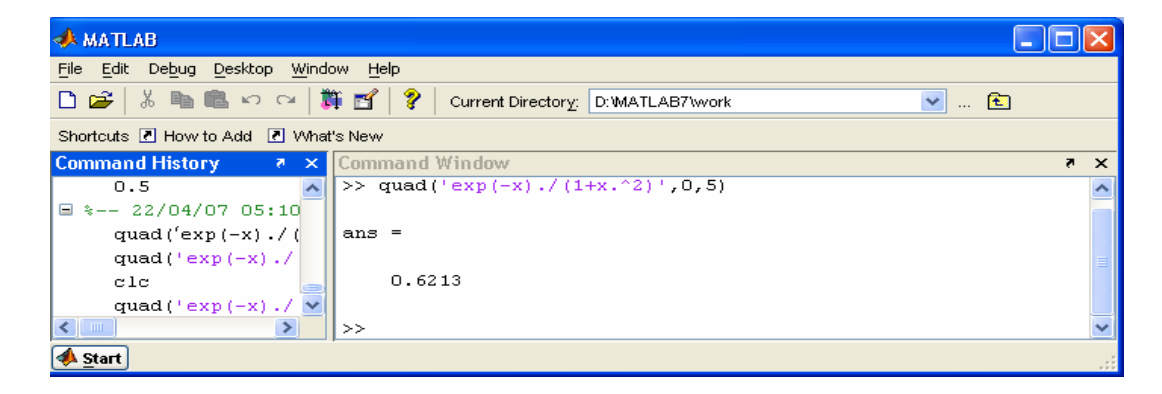

*MatLab* provee el comando QUAD, con el cual se pueden calcular integrales por el método de Gauss. Desde la ventana de comandos de MatLab teclear:

quad('función',a,b)

Donde a simboliza el límite inferior de la integral y b simboliza el límite superior de la misma.

## 1.3 INTEGRACIÓN DOBLE

La integral nos da el área (con signo) bajo la curva en una función de una variable. La integral doble puede usarse para calcular el volumen de un sólido contenido entre la gráfica tridimensional de la función y el plano sobre el cual se dibuja. Nos sirve también para hallar el área de una región comprendida entre dos curvas, especificadas por las funciones  $f(x)$  y f2(x), siendo f1 menor que f2.

**Notación:** 

Se suele representar:

$$
\int_a^b \left( \int_c^d f(x, y) \, dy \right) \, dx = \int_a^b dx \int_c^d f(x, y) \, dy
$$

En donde vemos que en primer lugar hay que hacer la integral de *f*, respecto de *y*, entre *c* y *d*, dejando como un valor constante la otra incógnita, y su resultado se integra luego respecto de *x*, entre *a* y *b*. Estas integrales se pueden evaluar por cualquiera de los métodos ya vistos.